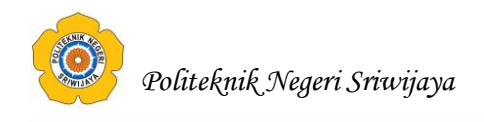

## **BAB II**

## **TINJAUAN PUSTAKA**

## **2.1. Teori Umum**

## **2.1.1. Pengertian Komputer**

Mulyono (2010:1), "Komputer adalah seperangkat alat elektronik yang terdiri atas peralatan input, alat yang mengolah input, dan peralatan output yang memberikan informasi, serta bekerja secara otomatis".

Wahyudi (2012:3), "Komputer adalah peralatan (*device*) yang menerima data (*input*) dan menyimpan (*storage*) kemudian diproses (*process*) untuk menghasilkan data dalam bentuk lain (*output*)".

Sujatmiko (2012:156), "Komputer adalah mesin yang dapat mengolah data digital dengan mengikuti serangkaian perintah atau program. Alat serbaguna ini memegang peran penting dalam teknologi komunikasi".

## **2.1.2. Pengertian Data**

Sutabri (2013:3), "Data adalah hal, perisitiwa, atau kenyataan lain ataupun yang mengandung sesuatu pengetahuan untuk dijadikan dasar guna penyusunan keterangan, pembuatan kesimpulan, atau penetapan keputusan".

Asropudin (2013:22), "Data adalah kumpulan dari angka-angka maupun karakter-karakter yang tidak memiliki arti. Data dapat diolah sehingga menghasilkan informasi".

Wahyudi (2012:3), "Data adalah suatu file ataupun field yang berupa karakter atau tulisan dan gambar".

## **2.1.3. Pengertian Basis Data** *(Database)*

Sutanta (2011:35), "Basis data merupakan sekumpulan dari bermacammacam tipe *record* yang memiliki hubungan antar-*record* dan rincian data terhadap obyek tertentu".

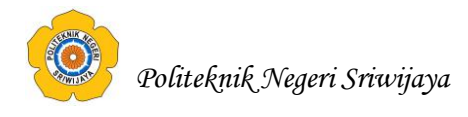

## **1. Lingkungan Luar Sistem (***Environment***)**

Bentuk apapun yang ada di luar ruang lingkup atau batasan sistem yang mempengaruhi operasi sistem tersebut disebut dengan lingkungan luar sistem.

## **2. Penghubung Sistem (***Interface***)**

Media yang menghubungkan sistem dengan subsitem yang lain disebut dengan penghubung sistem atau *interface.*

## **3. Masukan Sistem (***Input***)**

Energi yang dimasukkan ke dalam sistem disebut masukkan sistem, yang dapat berupa pemeliharaan *(maintanace input)* dan sinyal *(signal input).*

## **4. Keluaran Sistem (***Output***)**

Hasil dari energi yang diolah dan diklasifikasikan menjadi keluaran yang berguna. Keluaran ini merupakan masukkan bagi sub sistem yang lain.

#### **5. Pengolahan Sistem (***Process***)**

Suatu sistem dapat mempunyai suatu proses yang akan mengubah masukan menjadi keluaran.

## **6. Sasaran Sistem (***Objective***)**

Suatu sistem memiliki sasaran dan tujuan yang pasti dan bersifat deterministik. Kalau suatu sistem tidak memiliki sasaran, maka operasi sistem tidak ada gunanya. Suatu sistem dikatakan berhasil bila mengenai sasaran atau tujuan yang telah direncanakan.

a. Analisis kebutuhan perangkat lunak

Tahap analisis dilakukan secara intensif untuk menspesifikasikan kebutuhan sistem agar dapat dipahami sistem seperti apa yang dibutuhkan oleh *user*.

b. Desain

Tahap desain adalah proses multi langkah yang fokus pada desain pembuatan program sistem termasuk struktur data, arsitektur sistem, representasi antarmuka, dan prosedur pengodean. Tahap ini mentranslasi kebutuha

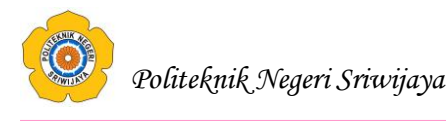

c. Pembuatan kode program

Pada tahap pengkodean, desain harus ditranslasikan ke dalam program sistem. Hasil dari tahap ini adalah program komputer sesuai dengan desain yang telah dibuat pada tahap desain

d. Pengujian

Tahap pengujian fokus pada sistem dari segi logika dan fungsional dan memastikan bahwa semua bagian sudah diuji. Hal ini dilakukan untuk meminimalisir kesalahan (*error*) dan memastikan keluaran yang dihasilkan sesuai dengan yang diinginkan.

e. Pendukung (*support*) atau Pemeliharaan (*maintenance*)

Tidak menutup kemungkinan sebuah sistem mengalami perubahan ketika sudah dikirimkan ke *user*. Perubahan bisa terjadi karena adanya kesalahan yang muncul dan tidak terdeteksi saat pengujian atau sistem harus beradaptasi dengan lingkungan baru. Tahap pemeliharaan dapat mengulangi proses pengembangan mulai dari analisis spesifikasi untuk perubahan sistem yang sudah ada, tapi tidak untuk sistem baru.

## **2.1.4. Pengertian Sistem**

Sutabri (2012:10), "Sistem dapat diartikan sebagai suatu kumpulan atau himpunan dari unsur, komponen, atau variabel yang terorganisir, saling berinteraksi, saling tergantung satu sama lain, dan terpadu".

Yakub (2012:1), "Sistem adalah suatu jaringan kerja dari prosedur-prosedur yang saling berhubungan, terkumpul bersama-sama untuk melakukan suatu kegiatan atau tujuan tertentu".

Fatta (2007:3), "Sistem diartikan sebagai suatu kumpulan atau himpunan dari unsur atau variabel-variabel yang saling terorganisasi, saling berinteraksi dan saling bergantung sama lain".

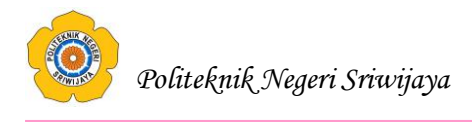

## **2.1.5. Karakteristik Sistem**

Sutabri (2012:20-21) menjelaskan bahwa sistem memiliki karakteristik atau sifat-sifat tertentu yang mencirikan bahwa hal tersebut bisa dikatakan sebagai suatu sistem. Adapun karakteristik yang dimaksud adalah sebagai berikut :

## **1. Komponen Sistem (***Components***)**

Suatu sistem terdiri dari sejumlah komponen yang saling berinteraksi, yang bekerja sama membentuk suatu kesatuan.

## **2. Batasan Sistem (***Boundary***)**

Ruang lingkup sistem merupakan daerah yang membatasi antara sistem dengan sistem yang lainnya atau sistem dengan lingkungan luarnya. Batasan sistem ini memungkinkan suatu sistem dipandang sebagai satu kesatuan yang tidak dapat dipisahkan.

## **3. Lingkungan Luar Sistem (***Environment***)**

Bentuk apapun yang ada di luar ruang lingkup atau batasan sistem yang mempengaruhi operasi sistem tersebut disebut dengan lingkungan luar sistem.

## **4. Penghubung Sistem (***Interface***)**

Media yang menghubungkan sistem dengan subsitem yang lain disebut dengan penghubung sistem atau *interface.*

#### **5. Masukan Sistem (***Input***)**

Energi yang dimasukkan ke dalam sistem disebut masukkan sistem, yang dapat berupa pemeliharaan *(maintanace input)* dan sinyal *(signal input).*

#### **6. Keluaran Sistem (***Output***)**

Hasil dari energi yang diolah dan diklasifikasikan menjadi keluaran yang berguna. Keluaran ini merupakan masukkan bagi sub sistem yang lain.

#### **7. Pengolahan Sistem (***Process***)**

Suatu sistem dapat mempunyai suatu proses yang akan mengubah masukan menjadi keluaran.

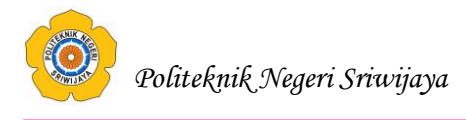

#### **8. Sasaran Sistem (***Objective***)**

Suatu sistem memiliki sasaran dan tujuan yang pasti dan bersifat deterministik. Kalau suatu sistem tidak memiliki sasaran, maka operasi sistem tidak ada gunanya. Suatu sistem dikatakan berhasil bila mengenai sasaran atau tujuan yang telah direncanakan.

#### **2.2. Teori Khusus**

#### **2.2.1. Pengertian DFD (***Data Flow Diagram)*

Sukamto dan Shalahuddin (2014:69) menjelaskan, "*Data Flow Diagram*  (DFD) awalnya dikembangkan oleh Chris Gane dan Trish Sarson pada tahun 1979 yang termasuk dalam *Structured Systems Analysis and Design Methodology*  (SSADM) yang ditulis oleh Chris Gane dan Trish Sarson. Sistem yang dikembangkan ini berbasis pada dekomposisi fungsional dari sebuah sistem."

Edward Yourdon dan Tom DeMarco memperkenalkan metode yang lain pada tahun 1980-an di mana mengubah persegi dengan sudut lengkung (pada DFD Chris Gane dan Trish Sarson) dengan lingkaran untuk menotasikan. DFD Edward Yourdon dan Tom DeMarco populer digunakan sebagai model analisis sistem perangkat lunak untuk sistem perangkat lunak yang akan diimplementasikan dengan pemrograman terstruktur.

Informasi yang ada di dalam perangkat lunak dimodifikasi dengan beberapa transformasi yang dibutuhkan. *Data Flow Diagram* (DFD) atau dalam bahasa Indonesia menjadi Diagram Alir Data (DAD) adalah representasi grafik yang menggambarkan aliran informasi dan transformasi informasi yang diaplikasikan sebagai data yang mengalir dari masukan *(input)* dan keluaran *(output)*.

DFD dapat digunakan untuk merepresentasikan sebuah sistem atau perangkat lunak pada beberapa level abstraksi. DFD dapat dibagi menjadi beberapa level yang lebih detail untuk merepresentasikan aliran informasi atau fungsi yang lebih detail. DFD menyediakan mekanisme untuk pemodelan fungsional ataupun pemodelan aliran informasi. Oleh karena itu, DFD lebih sesuai digunakan untuk memodelkan fungsi-fungsi perangkat lunak yang akan diimplementasikan menggunakan pemrograman terstruktur karena pemrograman

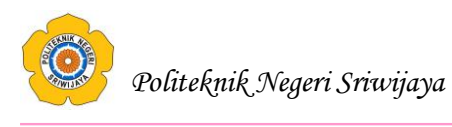

terstruktur membagi-bagi bagiannya dengan fungsi-fungsi dan prosedur-prosedur.

DFD tidak sesuai untuk memodelkan sistem perangkat lunak yang akan dibangun menggunakan pemrograman berorientasi objek. Paradigma pemrograman terstruktur dan pemrograman berorientasi objek merupakan hal yang berbeda. Jangan mencampuradukkan pemrograman terstruktur dan pemrograman berorientasi objek.

Sukamto dan Shalahuddin (2014:71) menjelaskan, "notasi-notasi pada DFD (Chris Gane dan Trish Sarson) adalah sebagai berikut:

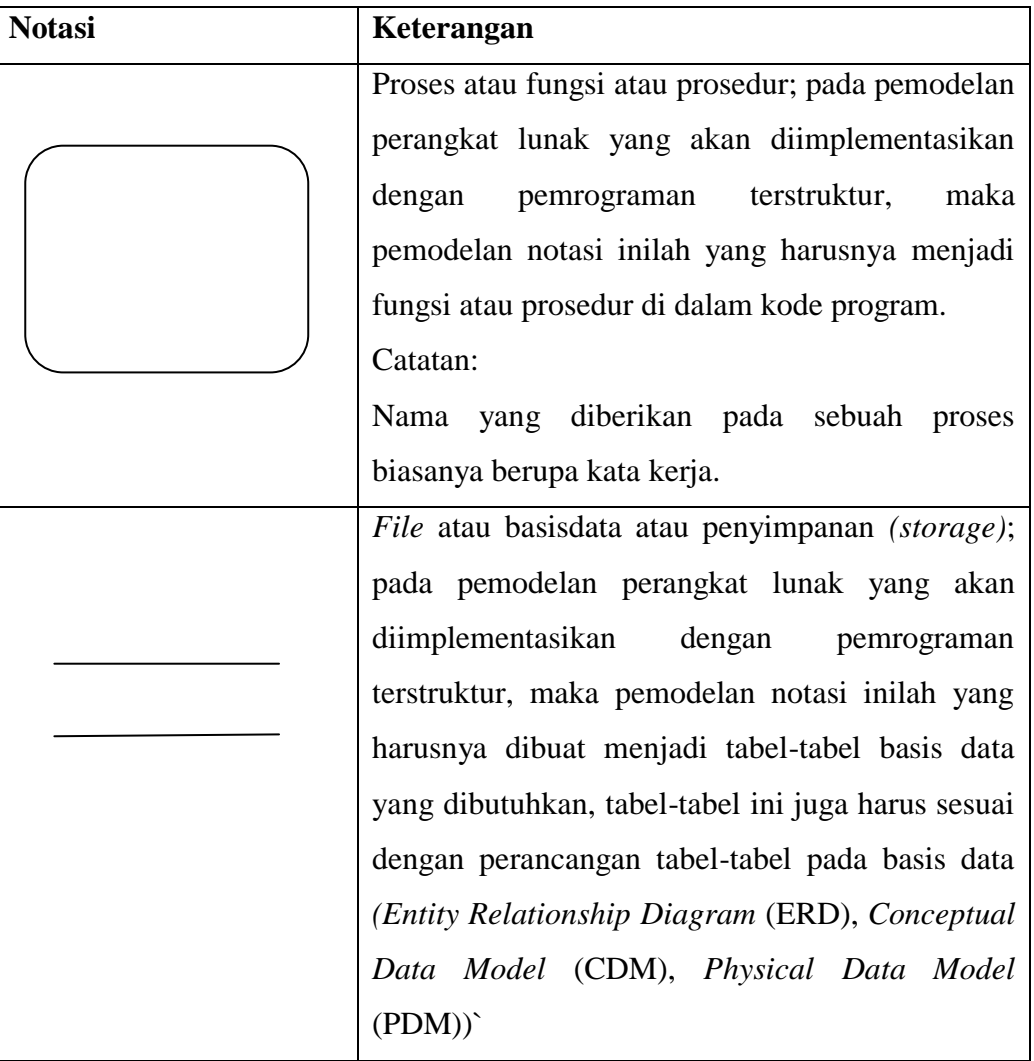

**Tabel 2.1** Notasi-notasi pada DFD (Chris Gane dan Trish Sarson)

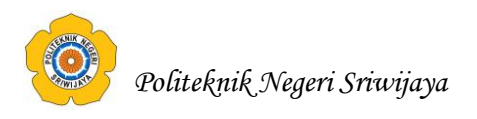

**Lanjutan Tabel 2.1** Notasi-notasi pada DFD (Chris Gane dan Trish

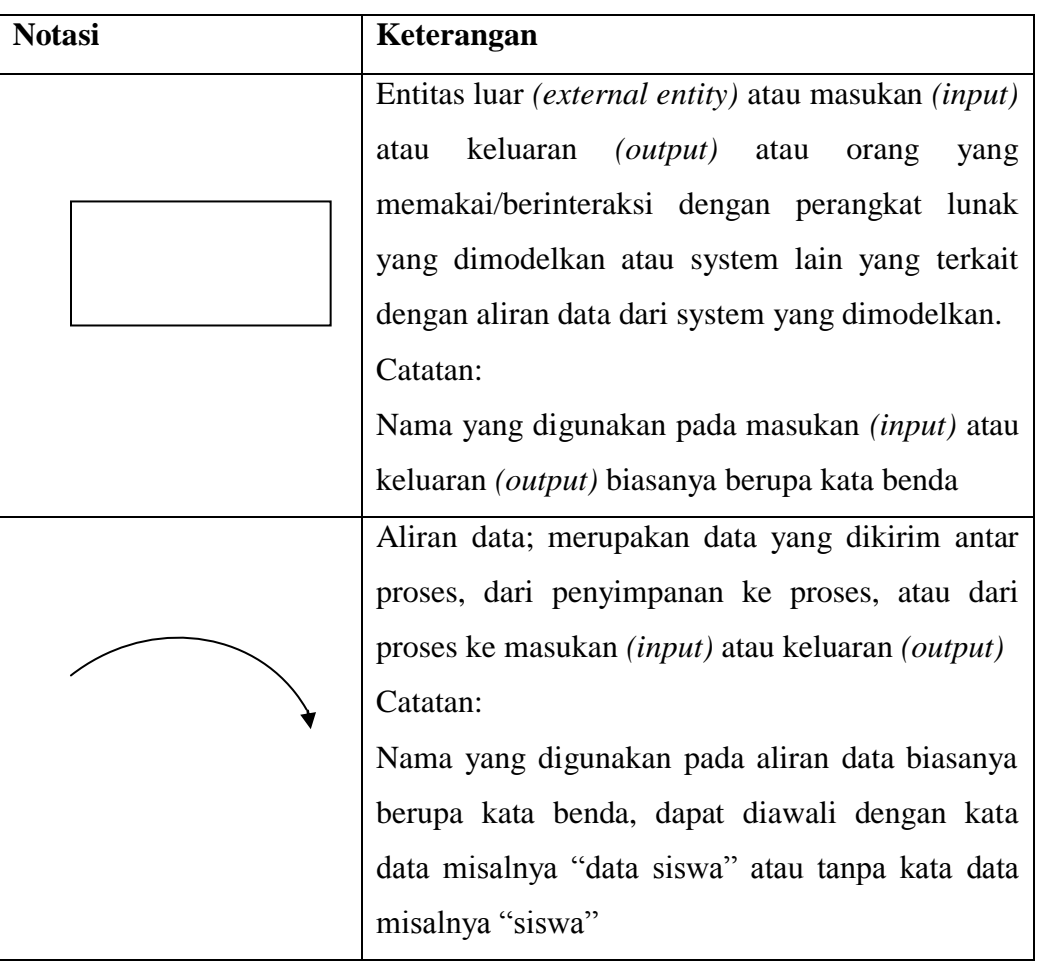

Sarson)

Berikut ini adalah tahapan-tahapan perancangan dengan menggunakan DFD:

1. Membuat DFD Level 0 atau sering disebut juga *Context Diagram*

DFD Level 0 menggambarkan sistem yang akan dibuat sebagai suatu entitas tunggal yang berinteraksi dengan orang maupun sistem lain. DFD Level 0 digunakan untuk menggambarkan interaksi antara sistem yang akan dikembangkan dengan entitas luar.

# 2. Membuat DFD Level 1

DFD Level 1 digunakan untuk menggambarkan modul-modul yang ada dalam sistem yang akan dikembangkan. DFD Level 1 merupakan hasil *breakdown*  DFD Level 0 yang sebelumnya sudah dibuat.

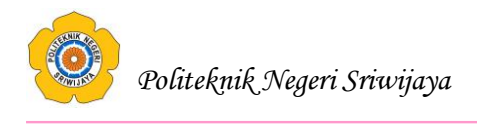

## 3. Membuat DFD Level 2

Modul-modul pada DFD Level 1 dapat di-*breakdown* menjadi DFD Level 2. Modul mana saja yang harus di-*breakdown* lebih detail tergantung pada tingkat kedetailan modul tersebut. Apabila modul tersebut sudah cukup detail dan rinci maka modul tersebut sudah tidak perlu untuk di-*breakdown* lagi. Untuk sebuah sistem, jumlah DFD Level 2 sama dengan jumlah modul pada DFD Level 1 yang di- *breakdown*.

4. Membuat DFD Level 3 dan seterusnya

DFD Level 3, 4, 5 dan seterusnya merupakan *breakdown* dari modul pada DFD Level di-atasnya. *Breakdown* pada level 3, 4, 5, dan seterusnya aturannya sama persis dengan DFD Level 1 atau Level 2.

Pada satu diagram DFD sebaiknya jumlah modul tidak boleh lebih dari 20 buah. Jika lebih dari 20 buah modul, diagram akan terlihat rumit dan susah untuk dibaca sehingga menyebabkan system yang dikembangkan juga menjadi rumit.

## **2.2.2. Pengertian** *Blockchart*

 Kristanto (2008:68) menjelaskan, "*Blockchart* berfungsi untuk memodelkan masukan, keluaran, proses maupun transaksi dengan menggunakan simbol-simbol tertentu. Pembuatan *Blockchart* harus memudahkan bagi pemakai dalam memahami alur dari sistem atau transaksi."

 Kristanto (2008:68) menjelaskan, "Simbol-simbol yang sering digunakan dalam *blockchart* dapat dilihat pada tabel berikut ini:

| N <sub>0</sub> | <b>Simbol</b> | Keterangan                                                                                         |  |  |  |  |  |  |
|----------------|---------------|----------------------------------------------------------------------------------------------------|--|--|--|--|--|--|
|                |               | Menandakan dokumen, bisa dalam<br>formulir,<br>bentuk<br>surat,<br>buku/bendel/berkas atau cetakan |  |  |  |  |  |  |
|                |               |                                                                                                    |  |  |  |  |  |  |

**Tabel 2.2 Simbol-simbol dalam** *Block Chart*

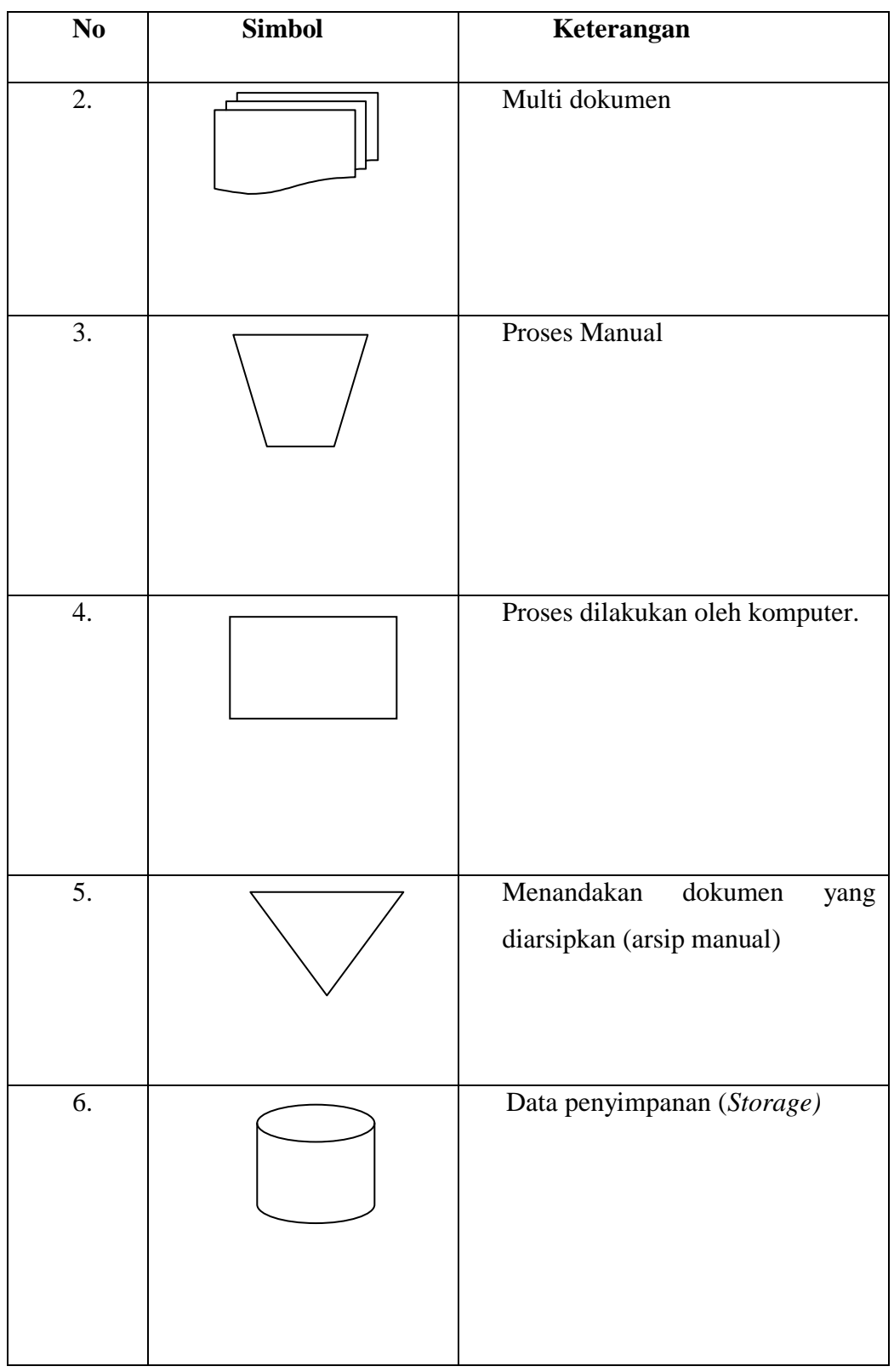

# **Lanjutan Tabel 2.2** Simbol-simbol dalam *Block Chart*

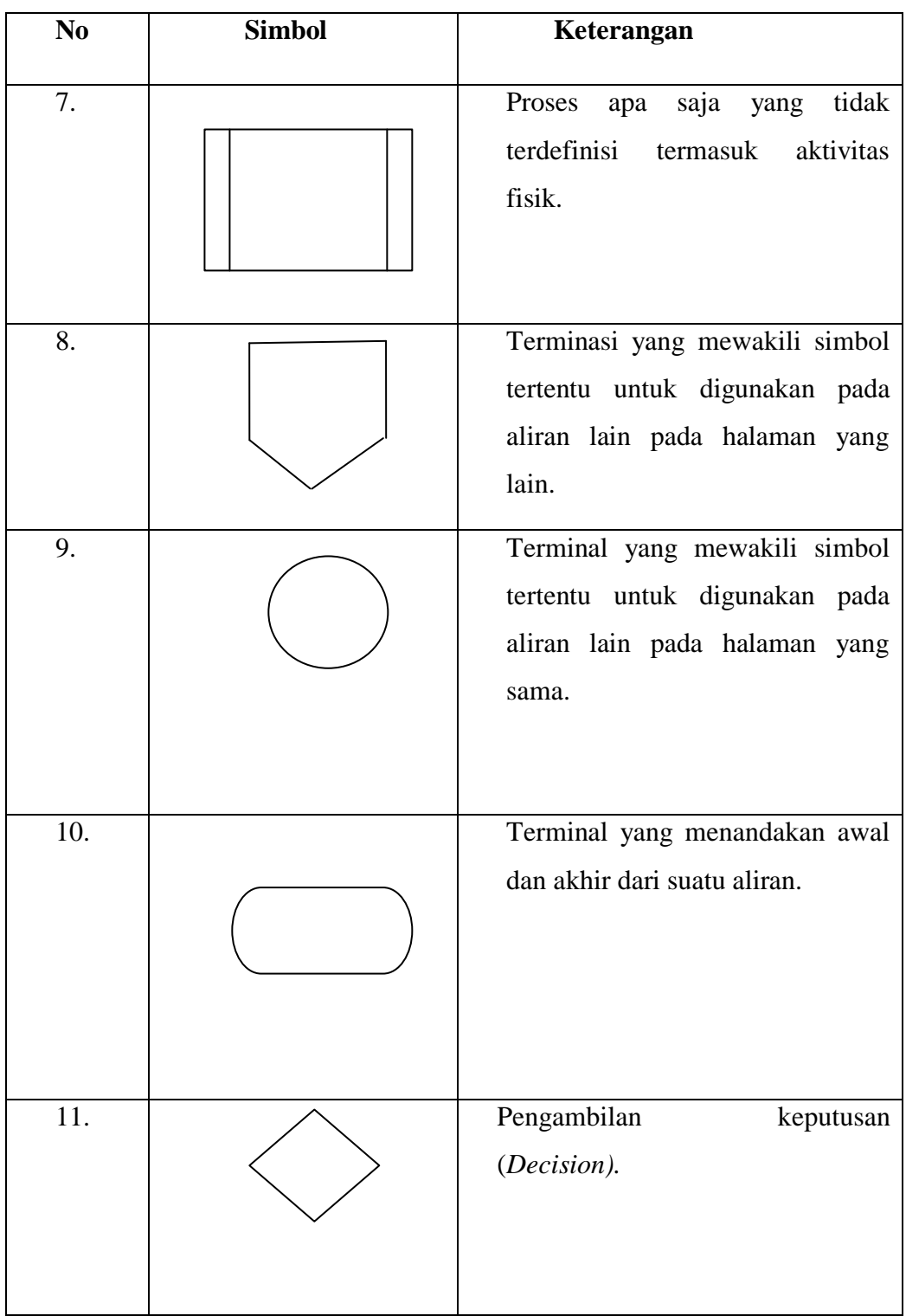

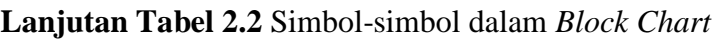

| N <sub>0</sub> | <b>Simbol</b> | Keterangan                     |
|----------------|---------------|--------------------------------|
| 12.            |               | Layar peraga (monitor).        |
| 13.            |               | Pemasukkan data secara manual. |

**Lanjutan Tabel 2.2** Simbol-simbol dalam *Block Chart*

## **2.2.3. Pengertian ERD (***Entity Relationship Diagram***)**

Sukamto dan Shalahuddin (2014:50) menjelaskan, tentang pemodelan awal basis data yang paling banyak digunakan adalah: menggunakan *Entity Relationship Diagram* (ERD). ERD dikembangkan berdasarkan teori himpunan dalam bidang matematika. ERD digunakan untuk pemodelan basis data relasional. Sehingga jika penyimpanan basis data menggunakan OODBMS maka perancangan basis data tidak perlu menggunakan ERD. ERD memiliki beberapa aliran notasi seperti notasi Chen (dikembangkan oleh Peter Chen), Barker (dikembangkan oleh Richard Barker, Ian Palmer, Harry Ellis), notasi Crow's Foot, dan beberapa notasi lain. Namun yang banyak digunakan adalah notasi dari Chen.

Shalahuddin (2014:50) menjelaskan, "Berikut adalah simbol-simbol yang digunakan pada ERD dengan notasi Chen:

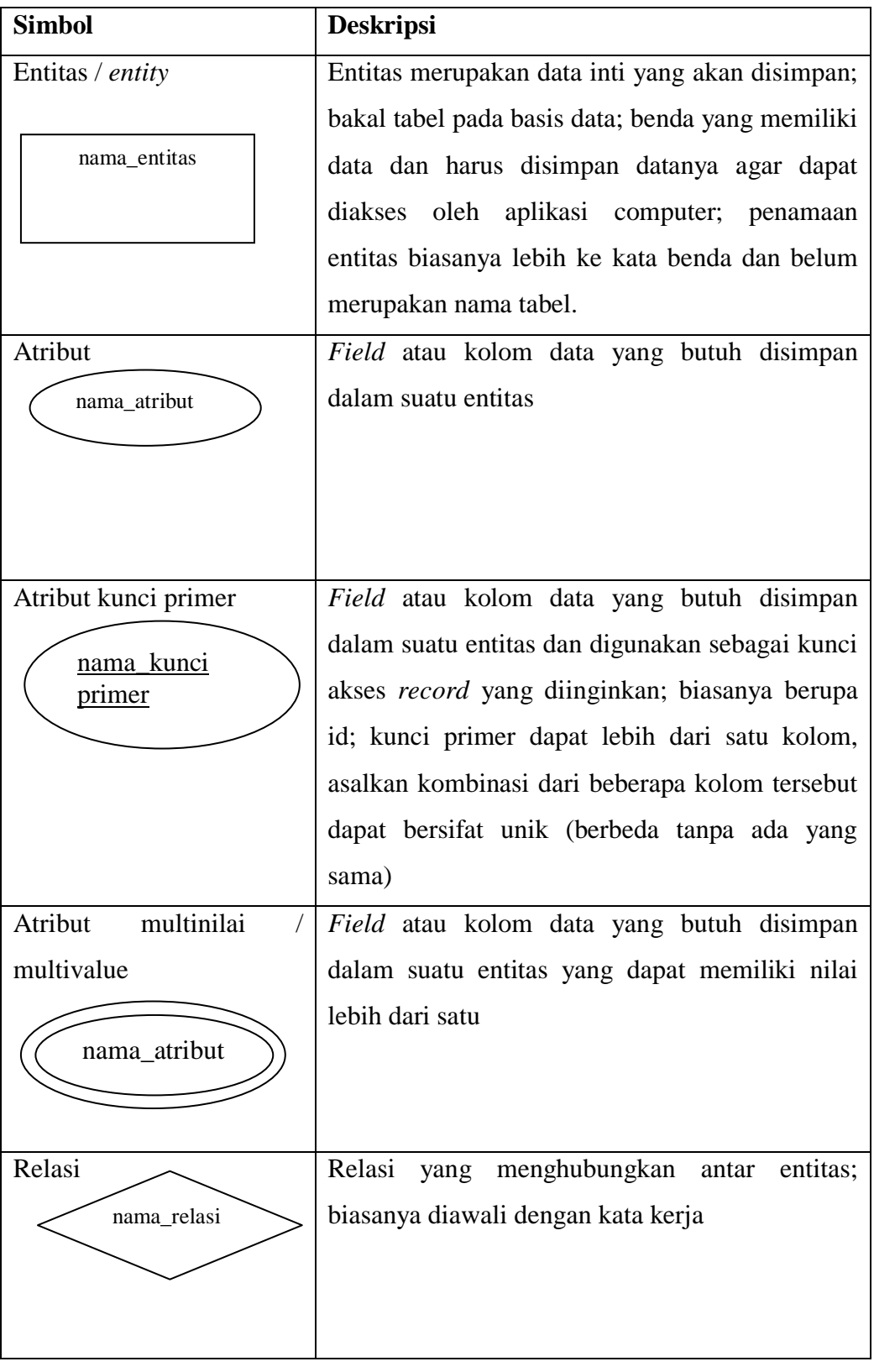

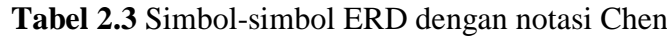

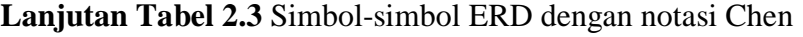

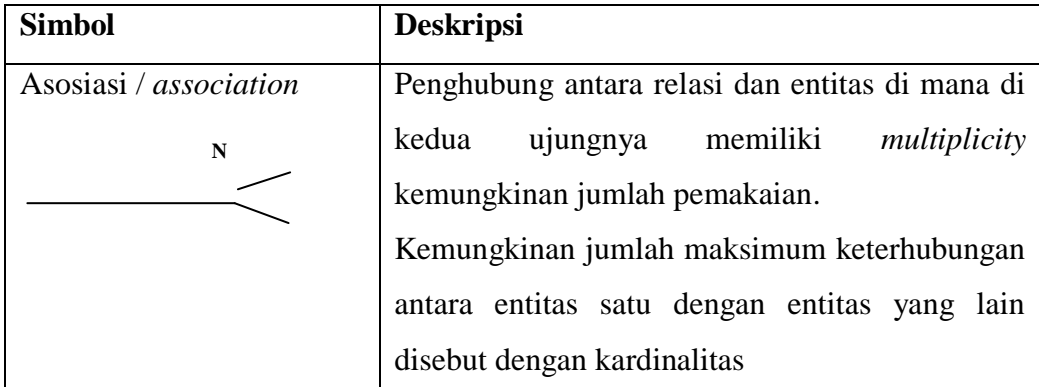

ERD biasanya memiliki hubungan *binary* (satu relasi menghubungkan dua buah entitas). Beberapa metode perancangan ERD menoleransi hubungan relasi *ternary* (satu relasi menghubungkan tiga buah relasi) atau N-*ary* (satu relasi menghubungkan banyak entitas), tapi banyak metode perancangan ERD yang tidak mengizinkan hubungan *ternary* atau N-*ary.*

# **2.2.4. Pengertian** *Flowchart*

Siallagan (2009:6), "menjelaskan simbol-simbol dalam *Flowchart* adalah sebagai berikut:

| No.              | <b>Simbol</b> | Keterangan                                                                                  |
|------------------|---------------|---------------------------------------------------------------------------------------------|
| 1.               |               | Simbol Start atau End yang mendefinisikan<br>awal atau akhir dari sebuah <i>flowchart</i> . |
| 2.               |               | Simbol pemerosesan yang terjadi pada sebuah<br>alur kerja.                                  |
| 3.               |               | Simbol yang menyatakan bagian dari program<br>(sub program).                                |
| $\overline{4}$ . |               | Persiapan yang digunakan untuk memberi nilai<br>awal suatu besaran.                         |

**Tabel 2.4** Simbol-simbol dalam *Flow Chart*

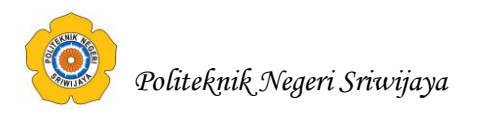

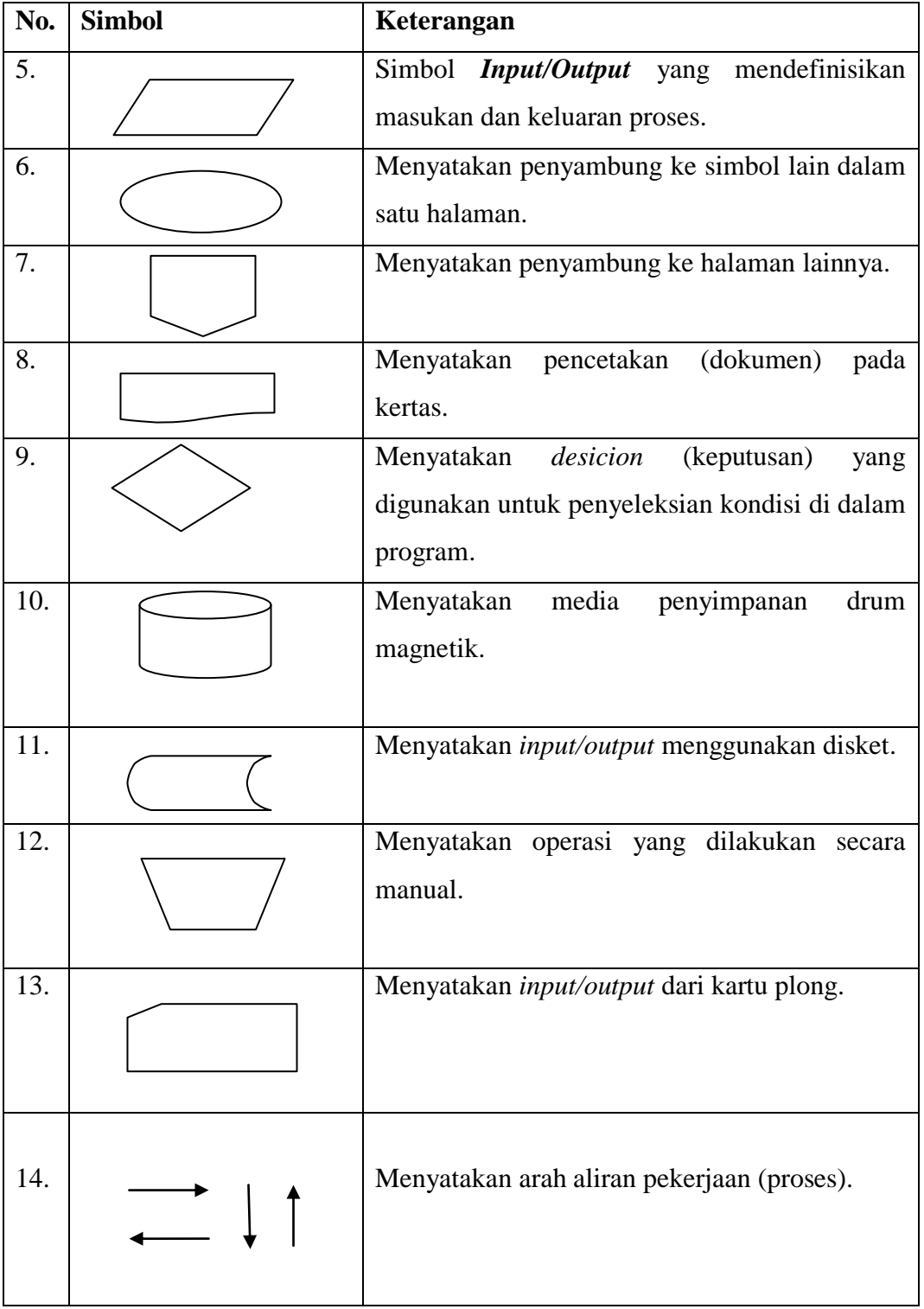

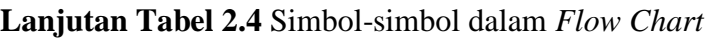

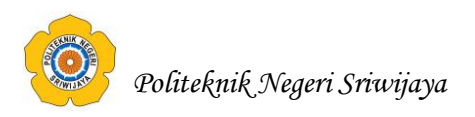

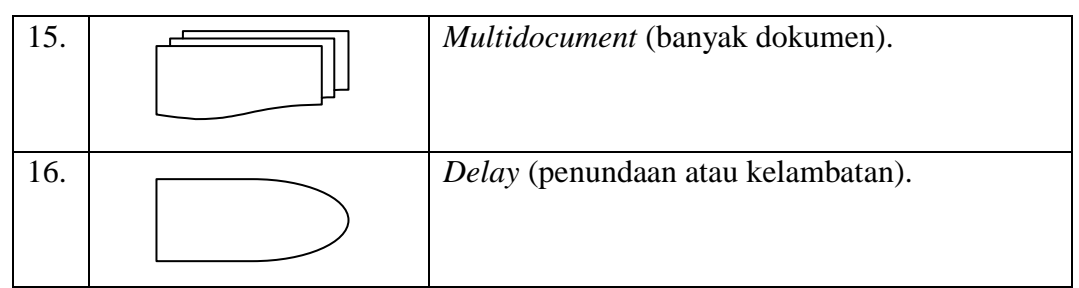

## **2.2.5. Pengertian Kamus Data**

Sukamto dan Shalahuddin (2014:73) menjelaskan, "Kamus data *(data dictionary)* dipergunakan untuk memperjelas aliran data yang digambarkan pada DFD. Kamus data adalah kumpulan daftar elemen data yang mengalir pada system perangkat lunak sehingga masukan *(input)* dan keluaran *(output)* dapat dipahami secara umum (memiliki standar cara penulisan). Kamus data dalam implementasi program dapat menjadi parameter masukan atau keluaran dari sebuah fungsi atau prosedur.

Kamus data biasanya berisi:

- a. Nama nama dari data
- b. Digunakan pada proses-proses yang terkait data
- c. Deskripsi merupakan deskripsi data
- d. Informasi tambahan seperti tipe data, nilai data, batas nilai data, dan komponen yang membentuk data

Kamus data memiliki beberapa simbol untuk menjelaskan informasi tambahan sebagai berikut:

| <b>Simbol</b> | Keterangan                     |
|---------------|--------------------------------|
|               | disusun atau terdiri dari      |
|               | Dan                            |
|               | baik atau                      |
| $\{\lambda^n$ | n kali diulang/bernilai banyak |
|               | data opsional                  |

**Tabel 2.5 Simbol-simbol dalam Kamus Data**

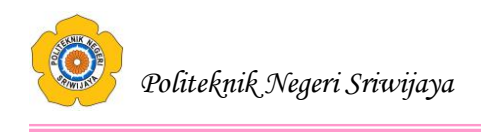

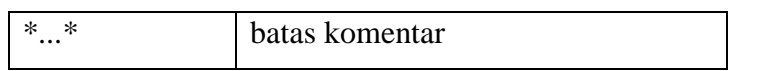

Kamus data pada DFD nanti harus dapat dipetakan dengan hasil perancangan basis data yang dilakukan sebelumnya. Jika ada kamus data yang tidak dapat dipetakan pada tabel hasil perancangan basis data berarti hasil perancangan basis data dengan perancangan dengan DFD masih belum sesuai, sehingga harus ada yang diperbaiki baik perancangan basis datanya, perancangan DFD-nya, atau keduanya.

## **2.3. Teori Judul**

## **2.3.1. Pengertian Sistem**

Sutabri (2012:10), "Sistem dapat diartikan sebagai suatu kumpulan atau himpunan dari unsur, komponen, atau variabel yang terorganisir, saling berinteraksi, saling tergantung satu sama lain, dan terpadu".

Yakub (2012:1), "Sistem adalah suatu jaringan kerja dari prosedur-prosedur yang saling berhubungan, terkumpul bersama-sama untuk melakukan suatu kegiatan atau tujuan tertentu".

Fatta (2007:3), "Sistem diartikan sebagai suatu kumpulan atau himpunan dari unsur atau variabel-variabel yang saling terorganisasi, saling berinteraksi dan saling bergantung sama lain".

#### **2.3.2. Pengertian Informasi**

Ladjamudin (2013:8) menjelaskan, informasi sebagai data yang telah diolah menjadi bentuk yang lebih berarti dan berguna bagi penerimanya untuk mengambil keputusan masa kini maupun masa yang akan datang.

Sutarman (2012:4) menjelaskan, informasi adalah hasil kegiatan mengolah data yang memberikan bentuk yang lebih berarti dari suatu kejadian.

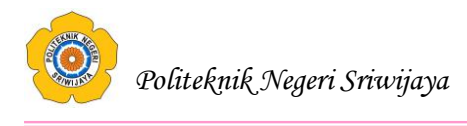

## **2.3.3. Pengertian Sistem Informasi**

Sutabri (2012:46), "Sistem informasi adalah suatu sistem di dalam suatu organisasi yang mempertemukan kebutuhan pengolahan transaksi harian yang mendukung fungsi operasional organisasi yang bersifat manajerial dengan kegiatan strategi dari suatu organisasi untuk dapat menyediakan kepada pihak luar tertentu dengan laporan-laporan yang diperlukan".

Ladjamuddin (2013:13), "Sistem informasi adalah sekumpulan prosedur organisasi yang pada saat dilaksanakan akan memberikan informasi bagi pengambil keputusan dan atau untuk mengendalikan organisasi".

## **2.3.4. Pengertian Akademik**

Nugroho (2013:75) menjelaskan, akademik merupakan sebagai segala sesuatu yang berhubungan dengan proses penunjang kegiatan sekolah atau lembaga pendidikan beserta pelaku didalamnya.

## **2.3.5. Pengertian Web**

Sarwono dan Prihartono (2012:40) menjelaskan *web* merupakan system yang menghubungkan dokumen-dokumen dengan *hypertext* dan yang dapat diakses melalui internet dengan bantuan browser.

# **2.3.6. Pengertian Sistem Informasi Akademik Berbasis** *Web* **pada SMA Tri Dharma Palembang**

 Pengertian sistem informasi akademik berbasis *web* pada SMA Tri Dharma Palembang adalah sistem informasi online yang digunakan untuk memudahkan siswa dalam mendapatkan informasi-informasi baik informasi tentang profil sekolah, nilai-nilai pelajaran, absensi kelas, guru, jadwal pelajaran, berita dan informasi mengenai kegiatan-kegiatan yang sedang atau berlangsung di SMA Tri Dharma dengan menggunakan Bahasa pemrograman PHP dan database MySQL.

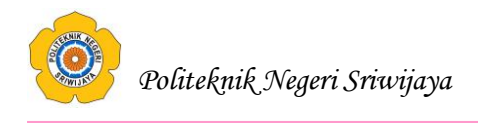

## **2.4. Teori Program 2.4.1. Sekilas Tentang** *PHP* **2.4.1.1. Pengertian** *PHP*

Badiyanto (2013:32), PHP *Hypertext Preprocessor* adalah bahasa skrip yang dapat ditanamkan atau disisipkan ke dalam HTML/PHP banyak dipakai untuk membuat situs *web* dinamis.

Kadir (2008:358), PHP merupakan bahasa pemrograman skrip yang diletakkan dalam server yang biasa digunakan untuk membuat aplikasi Web yang bersifat dinamis.

Nugroho (2013:153), PHP kepanjangannya Hypertext Preprocessor itu bahasa pemrograman berbasis Web. Jadi, PHP itu adalah bahasa pemrograman yang digunakan untuk membuat aplikasi berbasis web (website, blog, atau aplikasi web).

## **2.4.1.2.** *Script PHP*

*PHP* yang merupakan sebuah bahasa scripting yang terpasang pada HTML, dan skrip HTML (*Hyper Text Markup Language)* adalah bahasa standar untuk membuat halaman web. Biasa *file* dituliskan dengan ekstensi .htm atau .html.

```
<html>
```

```
<head>
```
*<title>Welcome To PHP</title>*

```
</head>
   <body>
          Selamat Datang
   </body>
</html>
```
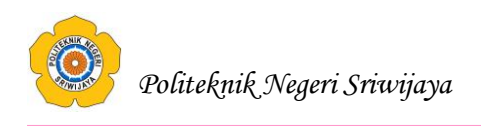

Bila dijalankan melalui *browser*, kode diatas akan menampilkan hasil seperti berikut :

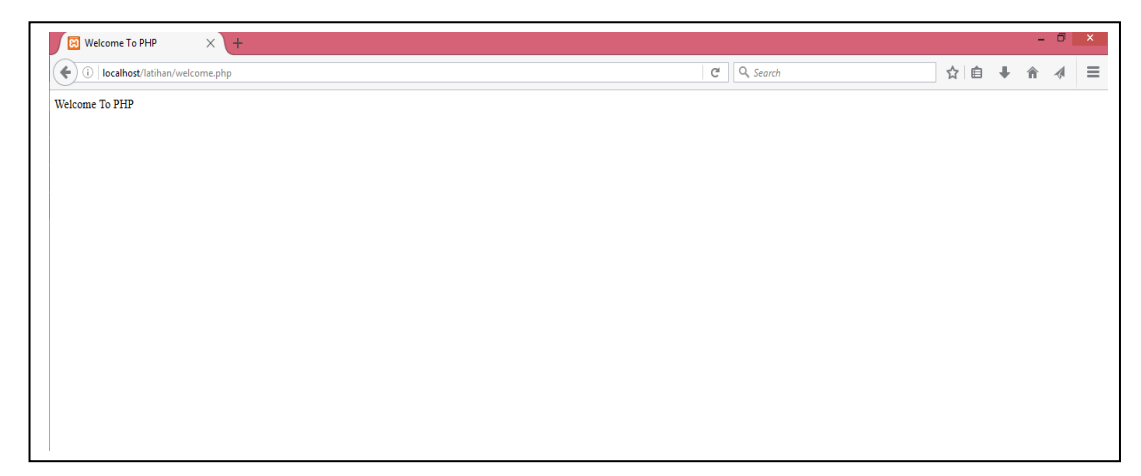

**Gambar 2.2.** Tampilan program HTML pada *browser*

# **2.4.1.3. Teknik Penulisan Script** *PHP*

Madcoms (2010:350), s*cript PHP* harus selalu diawali dengan **<?** Atau **<?php** dan diakhiri dengan **?>**. sedangkan untuk menampilkan ke dalam *browser*, digunakan fungsi **echo"data";**. Semua teks yang diketik setelah tanda buka *script* (<?) dan tanda tutup *script* (?> akan dieksekuasi sebagai suatu *script PHP*. Contoh penulisan *script PHP* adalah sebagai berikut:

**Tabel 2.6.** *Script* Dasar *PHP*

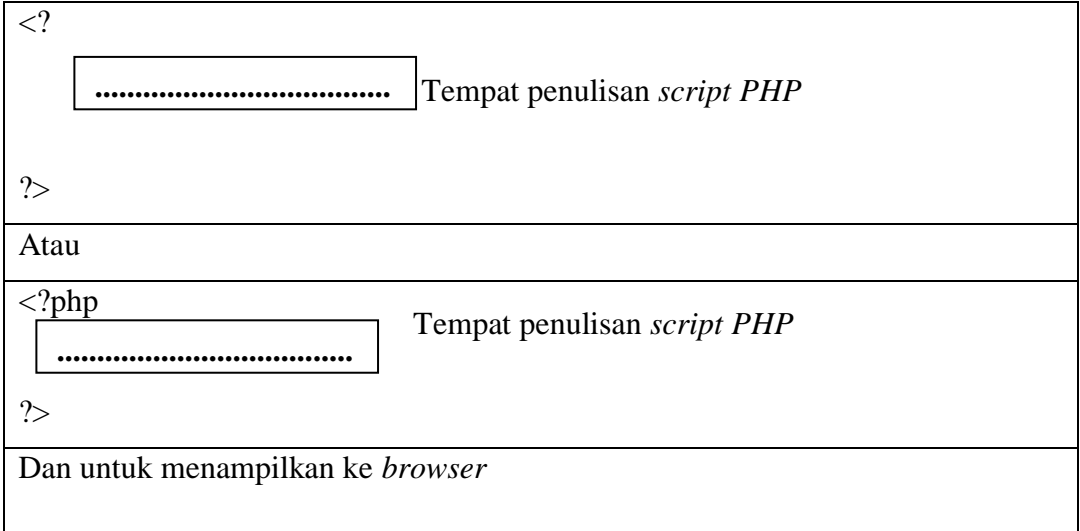

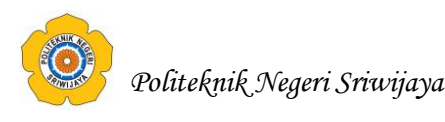

<?php Echo "Welcome to PHP"; ?>

Di dalam *script PHP* juga dapat membuat komentar dan komentar tersebut tidak akan dieksekusi sebagai sebuah *script*. Beberapa cara untuk memberi keterangan di dalam *script PHP* adalah sebagai berikut:

- 1) Gunakan *tag* /\* dan akhiri *tag* \*/ apabila jumlah keterangan lebih dari 1 baris.
- 2) Gunakan *tag* //, *tag* ini digunakan untuk keterangan yang hanya terdiri dari 1 baris saja.
- 3) Gunakan *tag* #, *tag* ini juga digunakan untuk 1 baris komentar saja.

Dalam penulisannya, baris perintah *script PHP* selalu diakhiri dengan menuliskan tanda titik koma (;). Satu baris *script PHP* tidak harus berada dalam satu baris, melainkan dapat menuliskan perintah *script PHP* lebih dari satu baris.

## **2.4.2. Sekilas Tentang** *MySQL* **2.4.2.1. Pengertian** *MySQL*

Kadir (2008:348), *MySQL* (baca mai-se-kyu-el) merupakan *software* yang tergolong sebagai DBMS (*Database Management System*) yang bersifat *Open Source*. *Open Source* menyatakan bahwa *software* ini dilengkapi dengan *source code* (kode yang dibuat untuk membuat *MySQL*), selain bentuk *executable-*nya atau kode yang dapat dijalankan secara langsung dalam sistem operasi.

Winarno (2014:102), *MySQL* adalah sebuah software database. *MySQL* merupakan tipe data relasional yang artinya *MySQL* menyimpan datanya dalam bentuk tabel-tabel yang saling berhubungan.

Shalahuddin (2013:46), SQL *(Structured Query Language)* adalah bahasa yang digunakan untuk mengelola data pada RDBMS. SQL awalnya dikembangkan berdasarkan teori aljabar relasional dan kalkulus.

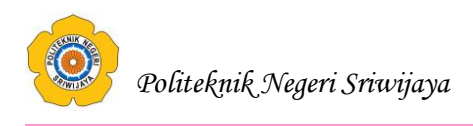

# **2.4.2.2. Fungsi-Fungsi** *MySQL*

 Untuk dapat menggunakan semua perintah *SQL* pada *PHP*, kita memerlukan fungsi *MySQL*. Fungsi ini berguna untuk mengantarkan perintah *SQL* pada *PHP* menuju ke *server* sehingga perintah tersebut dapat dieksekusi oleh semua *server MySQL*.

 Fungsi-fingsi *MySQL* yang berawalan *mysql\_* yang digunakan untuk mengakses

| No.            | <b>Fungsi MySQL</b>     | Penggunaan                                        |  |  |  |  |
|----------------|-------------------------|---------------------------------------------------|--|--|--|--|
| $\mathbf{1}$   | Mysql_connect()         | Membuat hubungan ke database MySQL yang           |  |  |  |  |
|                |                         | terdapat pada suatu host                          |  |  |  |  |
| $\overline{2}$ | $Mysgl\_close()$        | Menutup hubungan ke database MySQL                |  |  |  |  |
| 3              | Mysql_select_db()       | Memilih database                                  |  |  |  |  |
| $\overline{4}$ | $Mysgl\_query()$        | Mengeksekusi permintaan terhadap sebuah tabel     |  |  |  |  |
|                |                         | atau sejumlah tabel                               |  |  |  |  |
| 5              |                         | Menjalankan suatu permintaan terhadap suatu       |  |  |  |  |
|                | $Mysgl\_db\_query()$    | database                                          |  |  |  |  |
|                | $Mysgl\_num\_rows()$    | Memperoleh jumlah baris<br>hasil<br>dari<br>suatu |  |  |  |  |
| 6              |                         | permintaan yang menggunakan SELECT                |  |  |  |  |
| $\overline{7}$ |                         | Memperoleh jumlah baris yang dikenai operasi      |  |  |  |  |
|                | Mysql_affected_rows()   | <b>INSERT, DELETE, UPDATE</b>                     |  |  |  |  |
| 8              | $Mysgl\_num\_fields()$  | Memperoleh jumlah kolom pada suatu hasil          |  |  |  |  |
|                |                         | permintaan                                        |  |  |  |  |
|                |                         | Menghasilkan array/baris yang berisi seluruh      |  |  |  |  |
| 9              | $Mysql\_fech\_row()$    | kolom dari sebuah baris pada suatu himpunan       |  |  |  |  |
|                |                         | hasil                                             |  |  |  |  |
|                | $Mysql\_fecth\_array()$ | Menghasilkan array/baris yang berisi seluruh      |  |  |  |  |
|                |                         | kolom dari sebuah baris pada suatu himpunan       |  |  |  |  |
| 10             |                         | hasil yang akan disimpan dua kali pada array      |  |  |  |  |
|                |                         | hasil                                             |  |  |  |  |
|                |                         |                                                   |  |  |  |  |

**Tabel 2.7.** Fungsi-fungsi *MySQL* dalam *PHP*

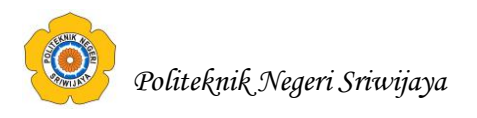

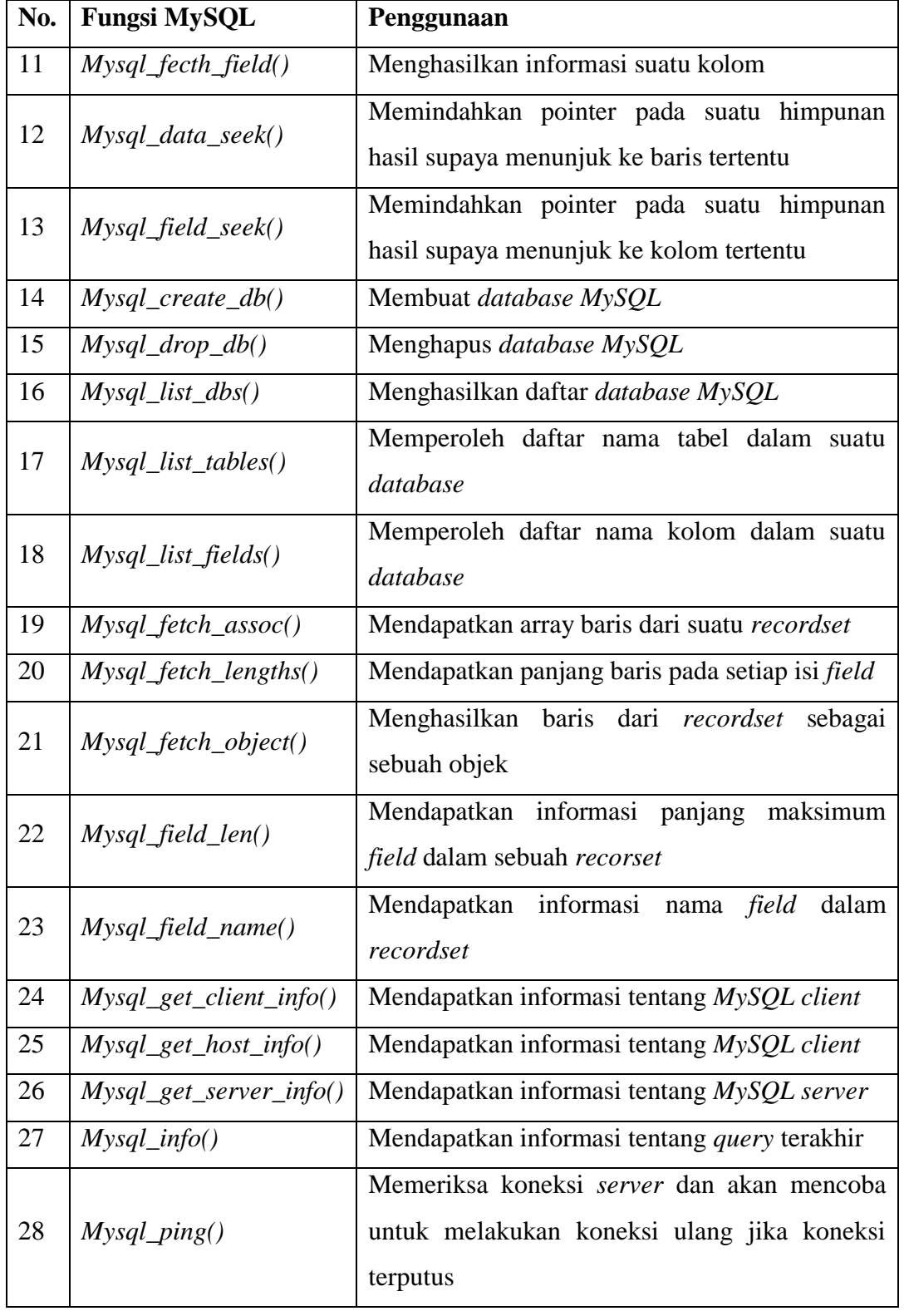

# **Lanjutan Tabel 2.7** Fungsi-fungsi *MySQL* dalam *PHP*

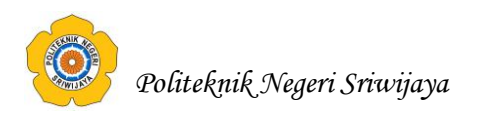

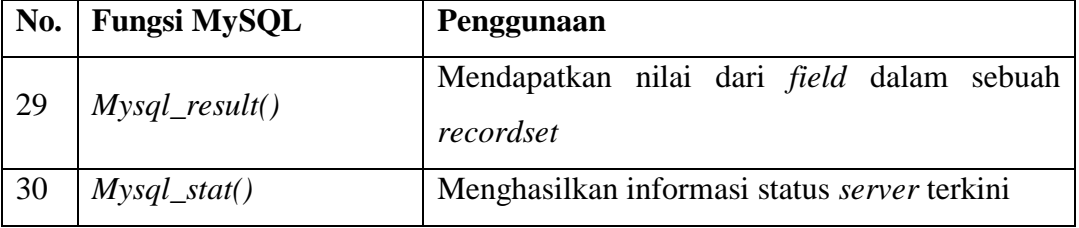

**Lanjutan Tabel 2.7** Fungsi-fungsi *MySQL* dalam *PHP*

*(Sumber: Abdul Kadir (2008:360) dan eWolf Community (2012:157-168))*

## **2.4.2.3. Keistimewaan** *MySQL*

*MySQL* memiliki beberapa keistimewaan, antara lain:

- 1. Portabilitas. *MySQL* dapat berjalan stabil pada berbagai sistem operasi seperti *Windows, Linux, FreeBSD, Mac Os X Server, Solaris, Amiga,* dan masih banyak lagi.
- 2. *Multi-user. MySQL* dapat digunakan oleh beberapa pengguna dalam waktu yang bersamaan tanpa mengalami masalah atau konflik.
- 3. Perangkat lunak sumber terbuka. *MySQL* didistribusikan sebagai [perangkat](http://id.wikipedia.org/wiki/Perangkat_lunak_sumber_terbuka)  [lunak sumber terbuka,](http://id.wikipedia.org/wiki/Perangkat_lunak_sumber_terbuka) dibawah lisensi [GPL](http://id.wikipedia.org/wiki/GPL) sehingga dapat digunakan secara gratis.
- 4. *Performance tuning*. *MySQL* memiliki kecepatan yang menakjubkan dalam menangani *query* sederhana, dengan kata lain dapat memproses lebih banyak *SQL* per satuan waktu.
- 5. Ragam tipe data. *MySQL* memiliki ragam tipe data yang sangat kaya, seperti *signed / unsigned integer, float, double, char, text, date, timestamp,* dan lainlain.
- 6. Keamanan. *MySQL* memiliki beberapa lapisan keamanan seperti level *[subnetmask](http://id.wikipedia.org/w/index.php?title=Subnetmask&action=edit&redlink=1)*, nama *[host](http://id.wikipedia.org/w/index.php?title=Host&action=edit&redlink=1)*, dan izin akses *user* dengan sistem perizinan yang mendetail serta sandi terenkripsi.
- 7. Skalabilitas dan Pembatasan. *MySQL* mampu menangani basis data dalam skala besar, dengan jumlah rekaman (*[records](http://id.wikipedia.org/w/index.php?title=Records&action=edit&redlink=1)*) lebih dari 50 juta dan 60 ribu tabel serta 5 milyar baris. Selain itu batas indeks yang dapat ditampung mencapai 32 indeks pada tiap tabelnya.

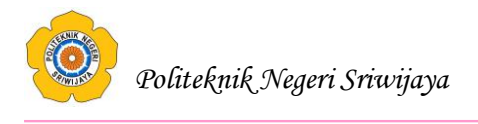

- 8. Konektivitas. *MySQL* dapat melakukan koneksi dengan klien menggunakan *protokol [TCP/IP,](http://id.wikipedia.org/wiki/TCP/IP) [Unix soket](http://id.wikipedia.org/w/index.php?title=Unix_soket&action=edit&redlink=1) [\(UNIX\)](http://id.wikipedia.org/wiki/UNIX),* atau *[Named Pipes](http://id.wikipedia.org/w/index.php?title=Named_Pipes&action=edit&redlink=1) [\(NT\)](http://id.wikipedia.org/wiki/NT).*
- 9. Lokalisasi. *MySQL* dapat mendeteksi pesan kesalahan pada klien dengan menggunakan lebih dari dua puluh bahasa. Meski pun demikian, bahasa Indonesia belum termasuk di dalamnya.
- 10. Antar Muka. *MySQL* memiliki antar muka (*interface*) terhadap berbagai aplikasi dan bahasa pemrograman dengan menggunakan fungsi API (*Application Programming Interface*).
- 11. Klien dan Peralatan. *MySQL* dilengkapi dengan berbagai peralatan (*[tool](http://id.wikipedia.org/wiki/Tool)*) yang dapat digunakan untuk administrasi basis data, dan pada setiap peralatan yang ada disertakan petunjuk *online*.
- 12. Struktur tabel. *MySQL* memiliki struktur tabel yang lebih fleksibel dalam menangani *ALTER TABLE*, dibandingkan basis data lainnya seperti *[PostgreSQL](http://id.wikipedia.org/wiki/PostgreSQL)* ataupun *[Oracle](http://id.wikipedia.org/wiki/Oracle)*.
- 13. Perintah dan Fungsi. *MySQL* memiliki operator dan fungsi secara penuh yang mendukung perintah *Select* dan *Where* dalam perintah (*query*).

## **2.4.3. Sekilas Tentang** *Adobe Dreamweaver CS5* **2.4.3.1. Pengertian** *Adobe Dreamweaver CS5*

Madcoms (2010:1), "*Dreamweaver* merupakan software aplikasi yang digunakan sebagai HTML editor profesional untuk mendesain web secara visual. Aplikasi ini juga yang biasa dikenal dengan istilah WYSIWYG (What You See Is What You Get), yang intinya adalah bahwa Anda tidak harus berurusan dengan tag-tag HTML untuk membuat sebuah situs. Selain itu, *Dreamweaver* juga memberikan keleluasaan kepada Anda untuk menggunakannya sebagai media penulisan bahasa pemrograman web".

Sadeli (2014:12), "*Dreamweaver* merupakan suatu perangkat lunak web editor keluaran *Adobe System* yang digunakan untuk membangun dan mendesain suatu *website* dengan fitur-fitur yang menarik dan kemudahan dalam penggunaannya".

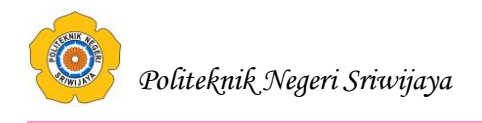

Madcoms (2012:2), "*Dreamweaver* adalah sebuah HTML editor profesional untuk mendesain web secara visual dan mengelola situs atau halam web".

Sulistya (2013:1), "*Dreamweaver* adalah sebuah editor profesional yang menggunakan HTML untuk mendesain web secara visual dan mengelola situs atau halaman web".

Adobe terus mengeluarkan beberapa varian *Dreamweaver* yang semakin berkembang, salah satunya yaitu *Dreamweaver CS5*. Ada beberapa fitur baru yang dapat ditemukan pada versi ini, diantaranya: integrasi dengan *Adobe Bussiness Catalyst*, integrasi *Adobe Browser Lab*, Integrasi dengan *CMS*, pengecekan *CSS*, dan lain-lain.

## **2.4.3.2.** *Starting Page*

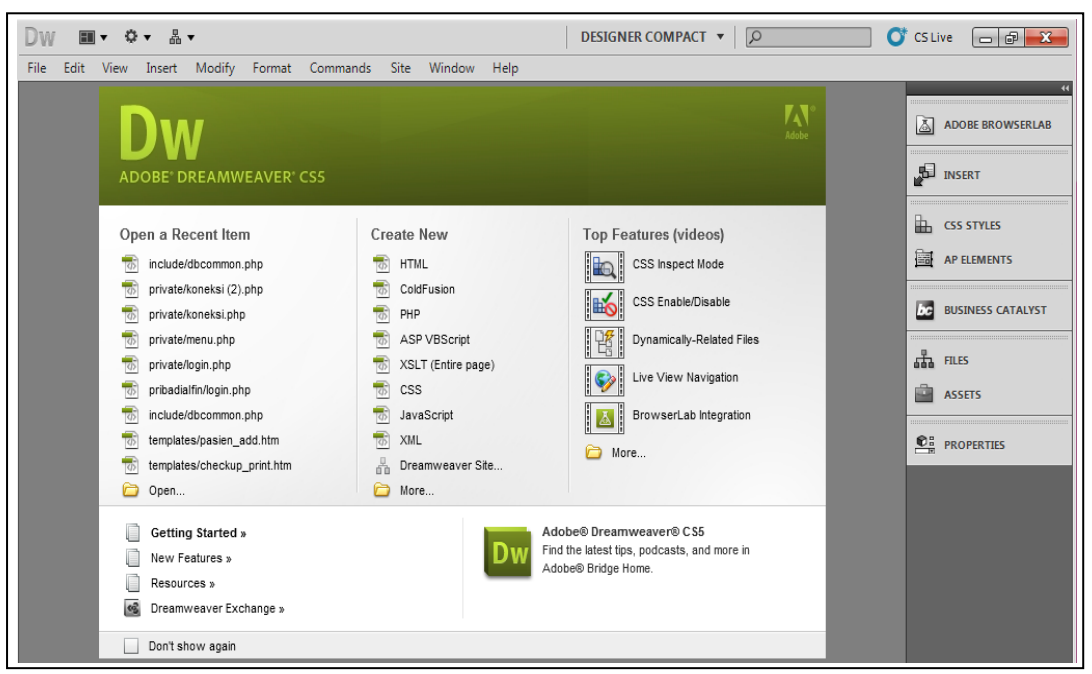

**Gambar 2.3.** Tampilan awal *Adobe Dreamweaver CS5*

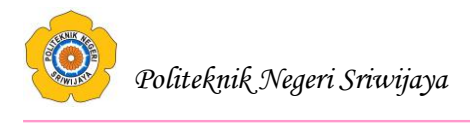

Jendela diatas menampilkan 4 menu pilihan, yaitu:

*1. Open a Recent Item*

Menu ini menampilkan daftar nama dokumen yang pernah dibuka oleh *Adobe Dreamweaver CS5*. Dokumen tersebut dapat dibuka dengan cara memilih nama dokumen yang ada.

*2. Create New*

Menu ini digunakan untuk membuat dokumen *web* yang baru. Dokumen *web*  dapat dibuat dengan beberapa tipe yang disediakan oleh *Adobe Dreamweaver CS5.*

3. *Top Features* (video)

Merupakan fitur yang disediakan *Dreamweaver* melalui *internet.*

*4. Help online*

Merupakan menu pilihan untuk menampilkan fasilitas *help* secara *online* melalui *internet.*

# **2.4.3.3. Ruang Kerja** *Adobe Dreamweaver CS5*

 Saat pertama kali menjalankan *Dreamweaver* dengan, akan ditampilkan sebuah kotak dialog *Workspace Setup* yang digunakan untuk memilih tampilan ruang kerja.

- **1.** *Designer Workspace*, adalah sebuah penggabungan ruang kerja menggunakan MDI (*Multiple Document Interface*), dimana semua jendela *document* dan panel-panel tergabung di dalam satu jendela aplikasi yang benar, dengan sisi panel group di sebelah kanan.
- **2.** *Coder Workspace*, adalah ruang kerja yang tergabung sama, tapi letak sisi panel group berada di sebelah kiri.

 Ruang kerja *Adobe Dreamweaver CS5* memiliki komponen-komponen yang memberikan fasilitas dan ruang untuk menuangkan kreasi saat bekerja, seperti *Aplication Bar, Toolbar Document, Document Window, Workspace Switcher, Panel Groups, Tag Selector, Property Inspector, Toolbar Browser Navigation.*

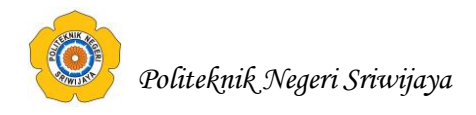

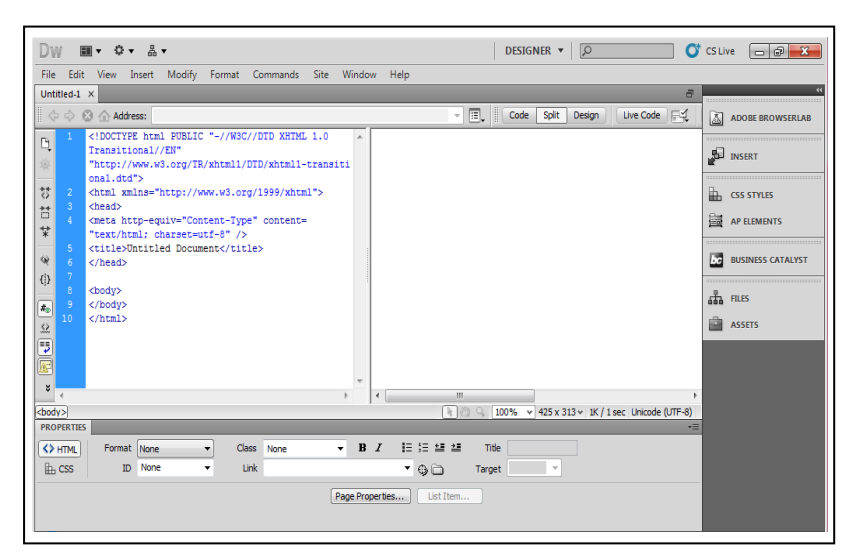

**Gambar 2.4.** Tampilan Ruang Kerja *Adobe Dreamweaver CS5*

**1.** *Application Bar*, berada di bagian paling atas jendela aplikasi *Dreamweaver CS5*. Baris ini berisi tombol *workspace* (*workspace switcher*), *CS Live*, menu, dan aplikasi lainnya.

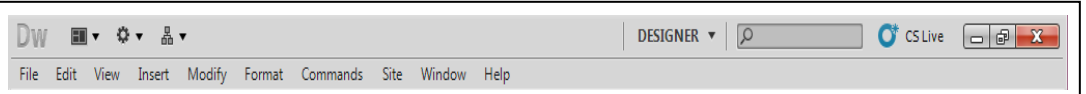

**Gambar 2.5.** *Application Bar* pada *Adobe Dreamweaver CS5*

**2.** *Toolbar Document*, berisi tombol-tombol yang digunakan untuk mengubah tampilan jendela dokumen, sebagai contoh tampilan *design* atau tampilan kode. Selain itu juga dapat digunakan untuk operasi-operasi umum, misalnya untuk melihat hasil sementara halaman *web* pada jendela *browser*.

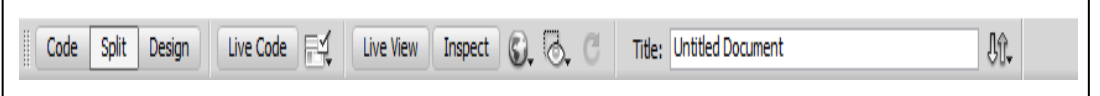

**Gambar 2.6.** *Toolbar Document* pada *Adobe Dreamweaver CS5*

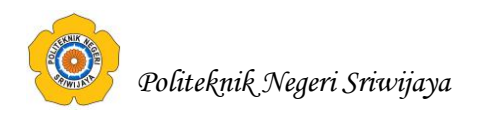

**3.** *Document Window* (Jendela Dokumen), lembar kerja tempat membuat dan mengedit desain halaman *web*.

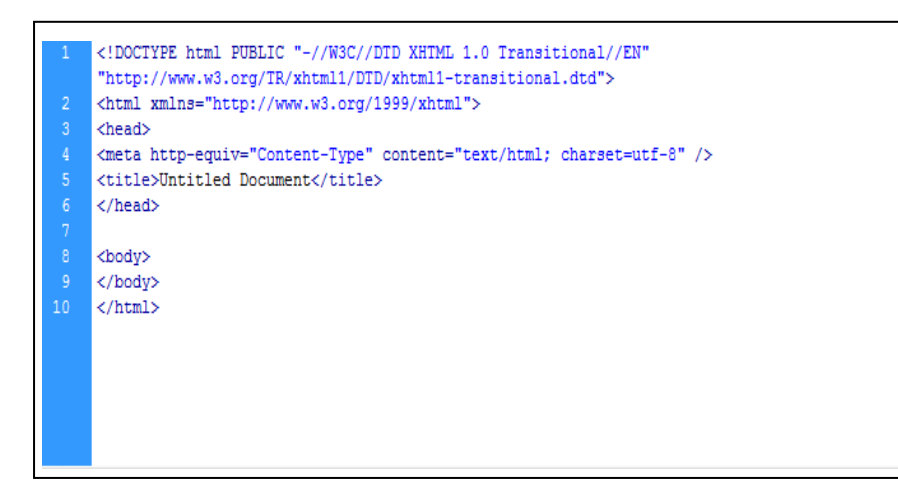

**Gambar 2.7.** *Document window* pada *Adobe Dreamweaver CS5*

**4.** *Workspace Switcher*, digunakan untuk mengubah tampilan ruang kerja (*workspace*) *Adobe Dreamweaver CS5*

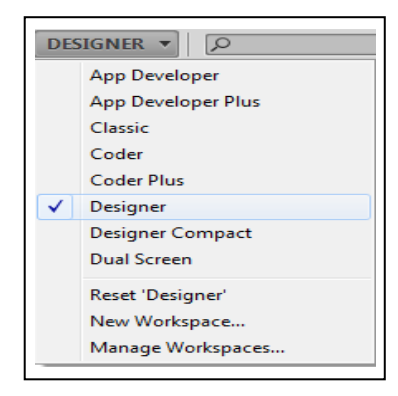

**Gambar 2.8.** *Workspace Switcher* pada *Adobe Dreamweaver CS5*

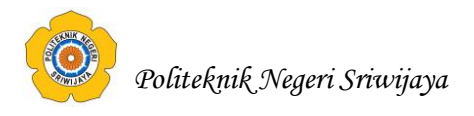

**5.** *Panel Groups*, adalah kumpulan panel yang saling berkaitan, panel-panel ini dikelompokkan pada judul-judul tertentu berdasarkan fungsinya. Panel ini digunakan untuk memonitor dan memodifikasi pekerjaan.

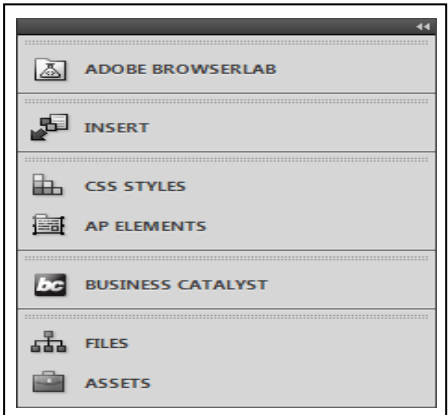

**Gambar 2.9.** *Panel Groups* pada *Adobe Dreamweaver CS5*

**6.** *Tag Selector*, terletak di bagian bawah jendela dokumen, satu baris dengan *status bar*. Bagian ini menampilkan hirarki pekerjaan yang sedang terpilih pada jendela dokumen, dapat juga digunakan untuk memilih objek pada jendela desain berdasarkan jenis atau kategori objek tersebut. *Tag Selector* juga menampilkan informasi format dari bagian yang sedang aktif pada lembar kerja desain.

| <br>body> <form><p></p></form> | (₩) <sup>(1</sup> ) Q <sub>3</sub> 100% v 390 x 263 v 2K / 1 sec Unicode (UTF-8) |
|--------------------------------|----------------------------------------------------------------------------------|
|--------------------------------|----------------------------------------------------------------------------------|

**Gambar 2.10.** *Tag Selector* pada *Adobe Dreamweaver CS5*

**7.** *Property Inspector*, digunakan untuk melihat dan mengubah berbagai *property*  objek atau teks pada jendela desain. *Property* untuk satu objek dengan objek lainnya selalu berbeda-beda. Jendela ini tidak dapat diuraikan pada tampilan jendela kode.

| <b>PROPERTIES</b>            |  |                  |    |             |  |                           |    |         |        |                          | モ |
|------------------------------|--|------------------|----|-------------|--|---------------------------|----|---------|--------|--------------------------|---|
| <>HTML                       |  | Format Paragraph | ۰. | Class None  |  | $\mathbf{F}$ <b>B</b> $I$ |    | 1日班 또 책 | Title  |                          |   |
| $\mathbb{H}$ css             |  | ID None          | ۰  | <b>Link</b> |  |                           | ▼. | ⊕⊝      | Target | $\overline{\phantom{a}}$ |   |
| Page Properties<br>List Item |  |                  |    |             |  |                           |    |         |        |                          |   |
|                              |  |                  |    |             |  |                           |    |         |        |                          |   |
|                              |  |                  |    |             |  |                           |    |         |        |                          |   |

**Gambar 2.11.** *Property Inspector* pada *Adobe Dreamweaver CS5*

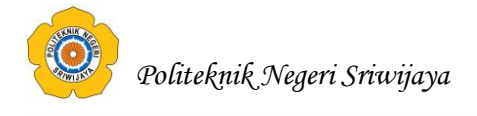

**8.** *Toolbar Browser Navigation*, toolbar ini merupakan *toolbar* baru yang ada di dalam *Dreamweaver CS5* dan letaknya tepat berada di atas jendela dokumen. Toolbar ini berisi tombol-tombol yang digunakan sebagai navigasi di dalam *browser.*

← < © △ Address: file:///C|/xampp/htdocs/LA/contoh\_script\_html.php 圓  $\overline{\phantom{a}}$ 

**Gambar 2.12.** *Toolbar Browser Navigation* pada *Adobe Dreamweaver CS5*